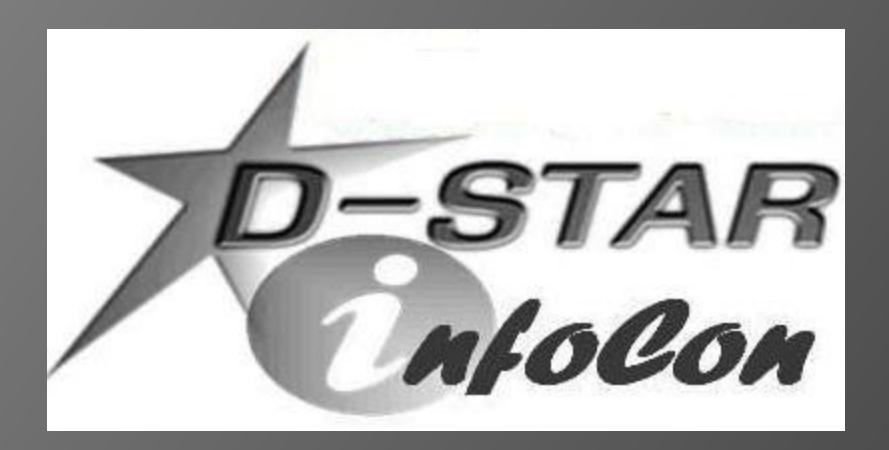

John Davis, WB4QDX EC – Gwinnett County, GA DEC – Georgia ARES Georgia D-STAR wb4qdx@arrl.net

# **D-STAR CALLSIGN REGISTRATION**

### The Registration Process

- **.** Why register?
- Registering your callsign allows access to more functions (callsign routing, linking)
- Register on your local or the closest system
- Register on **one and only one** system (local registration syncs with all systems throughout world)
- **Registration is a three-step process (all three** steps must be completed)

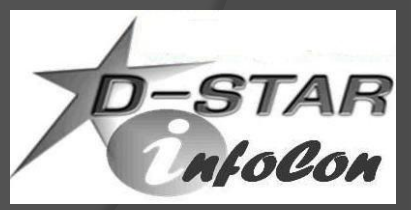

# Starting Registration

● Step 1 – Browse to desired system and register as new user (https://*callsign*.dstargateway.org/Dstar.do)

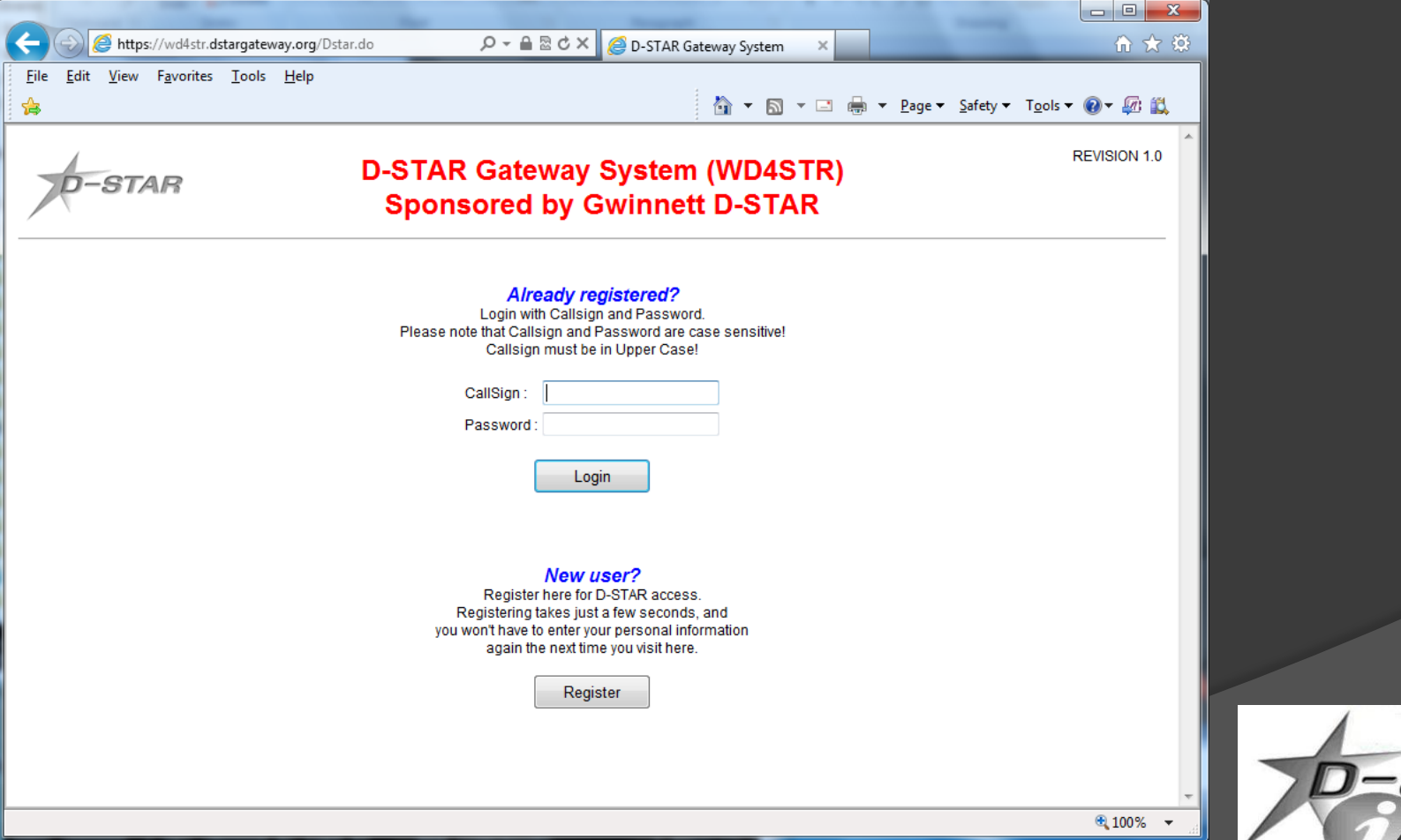

# Fill Out Your Info

 Fill out the info (callsign, name, email address and desired password)

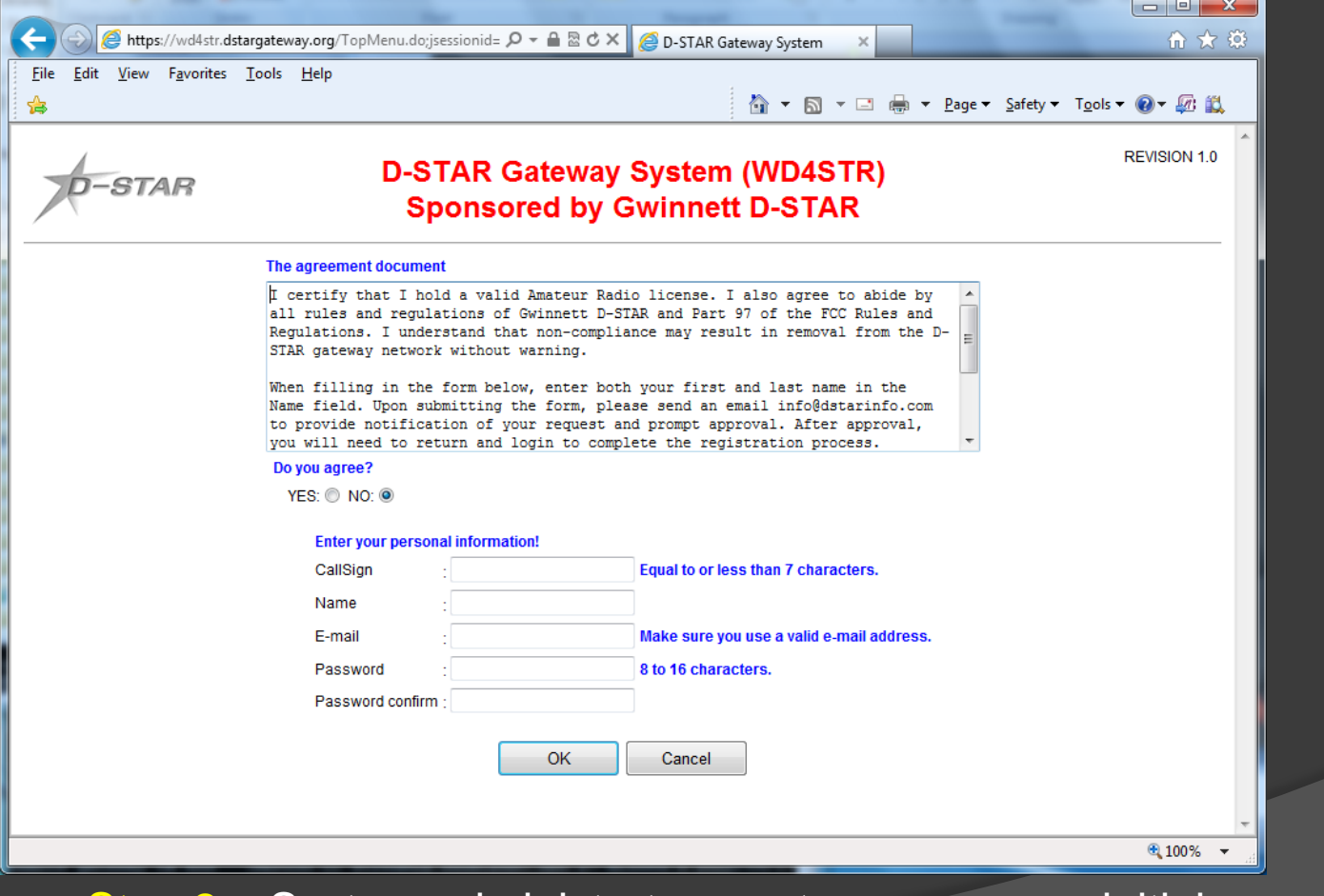

• Step 2 – System administrator must approve your initial registration. You may need to send email to sysadmin.

4

#### Add a Terminal

**■ Step 3** – Add at least one terminal with a space in first row under Initial, then type a pc-name (lower case, e.g. wb4qdx-dstar)

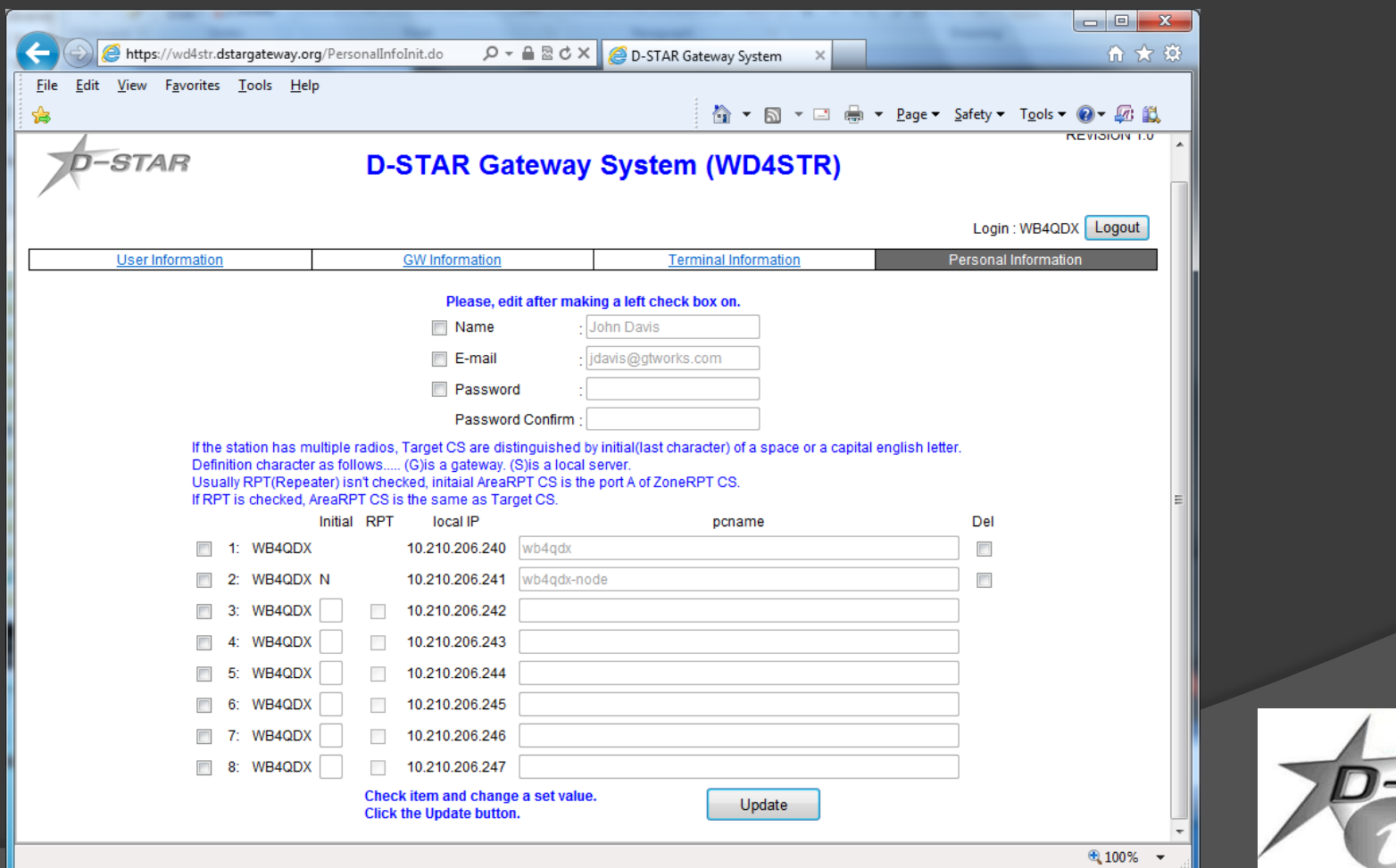

### Terminal Entry Options

- For 99.9% of the time, adding a space for one terminal is all that is needed.
- Some may want to add a second terminal letter for a node adapter
- *The only time a second terminal is absolutely required is if you have two or more ID-1 radios under the same callsign*
	- Required to have separate IP addresses

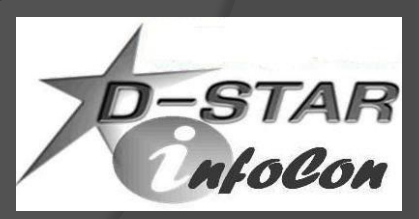